# **Release 1069 Service Request 12821 TX Retroactive Payments - Phase Two**

# **INSTALLATION INSTRUCTIONS**

Document Number INST

June 19, 1996

Phillip Thompson

Information Systems & Computing Office of the President University of California

# **Installation Instructions**

This document provides installation instructions for this release. Review these instructions carefully before proceeding with installation.

# *DB2 Changes*

**Note: the following table is intended only for use during the TX Retroactive Payment process. It will not be included in the future Base tables for the PCD. Therefore a migrator strategy has not been provided.**

Inform on that can be accessed in the details of the details of this tablespace, it must be one that can be accessed 1. Define the new "one-time" PCD work table:

> a.Replace "\*AUTHID\*" with the appropriate campus value in the following DDL member:

i.PPPVZWRA

b.Replace "PPPPCD" with the name of the database to be updated in the following DDL member:

i.TSWRA00C

ii.TBWRA00C

c.Execute the following DDL members in the order shown:

i.TSWRA00C

ii.TBWRA00C

iii.IXWRA00C

iv.PPPVZWRA

2.Install the new INCLUDE members:

a.PPPVZWRA

*Bind Member Installation*

1. Install the **one-time** Bind member listed in Table 1.

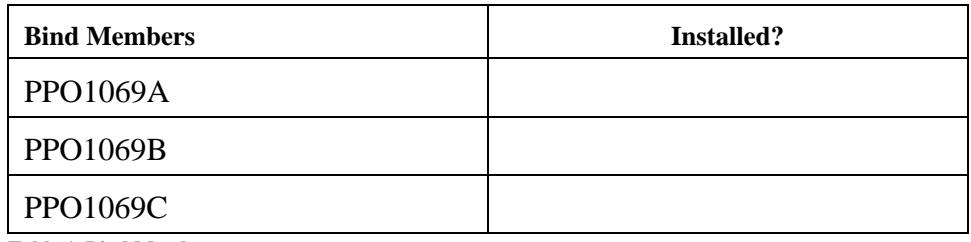

**Table 1. Bind Members**

# *Program Preparation*

**Note:** At UCOP, all COBOL programs pass through the DB2 pre-compiler, whether or not the program contains embedded SQL, to resolve INCLUDE references. Your site may have different requirements.

**Note:** "DUAL" programs must be compiled twice and linked into batch and on-line libraries ("LOADLIB" and "OLOADLIB" respectively). "CICS" programs must be CICS pre-compiled and compiled once and linked into OLOADLIB. "BATCH" programs must be compiled once and linked into the batch LOADLIB only.

1. Install, compile and link the **one-time** programs listed in Table 2.

**Note: Local changes may be required for PPO1069B. It contains an 88 value that includes previously hard coded Base Time-on-Call DOS Codes (i.e. TOC). Local additions to that 88 value may be required. Base DOS Codes OTP, OT2 and OT3 require special handling in PPP930, and thus in PPO1069B. Local additions to the code might be required there also.**

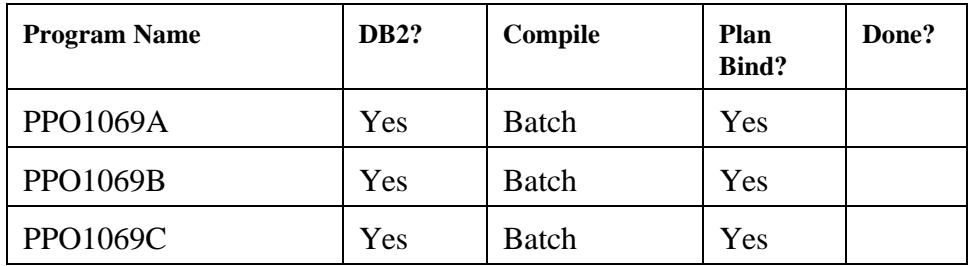

**Table 2. One-time Programs**

*Testing*

**Page 3 TX Retroactive Payments - Phase Two Installation Instructions**

Perform installation verification testing as described in the separate Test Plan.

## *JCL*

1. **PPO1069A**. Create the Production JCL for one-time program PPO1069A. The test JCL(RUNOTA2) can be used as a sample.

Set up the Run Specification Record. See the supplied Run Specification Layout UPAY661 form. There are five flags that control the loading of the input files into the DB2 work table PPPWRA. The files can be loaded individually or all at once. They can be reloaded. If a file is being reloaded, the previous data from that file on the DB2 table will be first deleted and the new data inserted.

It is essential that the correct retro file be associated with the correct input DD card:

DD RRFILE refers to the 10/01/94 Retro Range file from PPP930. DD M1FILE refers to the 10/01/94 Retro Merit file from PPP930. DD M2FILE refers to the 01/01/95 Retro Merit file from PPP930. DD M3FILE refers to the 07/01/95 Retro Merit file from PPP930. DD IAFILE refers to locally keyed RA transactions for Incentive Awards.

PPO1069A can be rerun repeatedly, as needed. PPO1069B must be run at least once after the last run of PPO1069A.

2. **PPO1069B**. Create the Production JCL for one-time program PPO1069B. The test JCL(RUNOTB2) can be used as a sample.

Set up the Run Specification Record. See the supplied Run Specification Layout UPAY661 form.

Determine whether Incentive Award retro payments have already been paid. If not, then code the flag "Y" to create retro amount transactions. If they have already been paid, then code the flag "N". Note that in either case interest transactions will still be created.

Determine the planned check date of the Compute that will eventually process the retro payments. Enter it on the PPO1069B Run Specification Record.

#### **Page 4 TX Retroactive Payments - Phase Two Installation Instructions**

If PPO1069A has been run to load or reload a file after PPO1069B was last run, PPO1069B **must** be rerun. PPO1069B can be run repeatedly. If the planned Compute date changes, PPO1069B **must** be rerun with the correct date in order to calculate the owed interest correctly.

3. **PPO1069C**. Create the Production JCL for one-time program PPO1069C. The test JCL(RUNOTC) can be used as a sample.

Set up the Run Specification Record. See the supplied Run Specification Layout UPAY661 form.

Determine whether Incentive Award retro payments have already been paid. If not, then code the flag "Y" to create retro amount transactions. If they have already been paid, then code the flag "N". Note that in either case interest transactions will still be created. This, of course, should be consistent with the value used for PPO1069B.

Obtain the proper Production value for the default FAU to be used for Federal Fund based interest transactions and enter it on the PPO1069C Run Specification Record.

Determine a batch header number to be used in the output file header, and enter it on the PPO1069C Run Specification Record.

Obtain the default Pay Period End date to be used on combined and interest transactions and code accordingly and enter it on the PPO1069C Run Specification Record.

PPO1069C can be run repeatedly. The output of each run is a complete replacement of the output of previous runs.

# *Install in Production*

1. Follow local procedures for installing one-time objects in Production.

2. Obtain a Description of Service Table UPAY650 form from the campus Payroll office to set up the special LTX DOS Code used for interest transactions. Do **not** use the test form/transactions included with this release. Run PPP010 to update the VSAM DOS Code Table.

3. Run PPP851 to update the DB2 Dos Code Table.

## *Obsolete*

- 1.Drop tablespace PPPWRA.
- 2.Following local procedures for removing the obsolete/one-time DDL members:
	- a.TSWRA00C
	- b.TBWRA00C
	- c.IXWRA00C
	- d.PPPVZWRA
- 3.Follow local procedures for removing the obsolete/one-time INCLUDE member:
	- a. PPPVZWRA